Espace pédagogique de l'académie de Poitiers > Collège Théophraste Renaudot, Saint-Benoit > Outils et pratiques numériques

<https://etab.ac-poitiers.fr/coll-renaudot/spip.php?article535> - Auteur : Webmestre

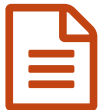

# Recopier mon écran de tablette sur TV ou<br>
vidéoprojecteur vidéoprojecteur

#### **Recopier mon écran de tablette sur TV ou vidéoprojecteur**

Les solutions suivantes concernent en priorité les tablettes autres qu'Apple. Ces dernières utilisent un boitier spécifique très pratique appelé "Apple TV" (150 euros)

#### **1-Câble hdmi/micro-USB ou USB-C**

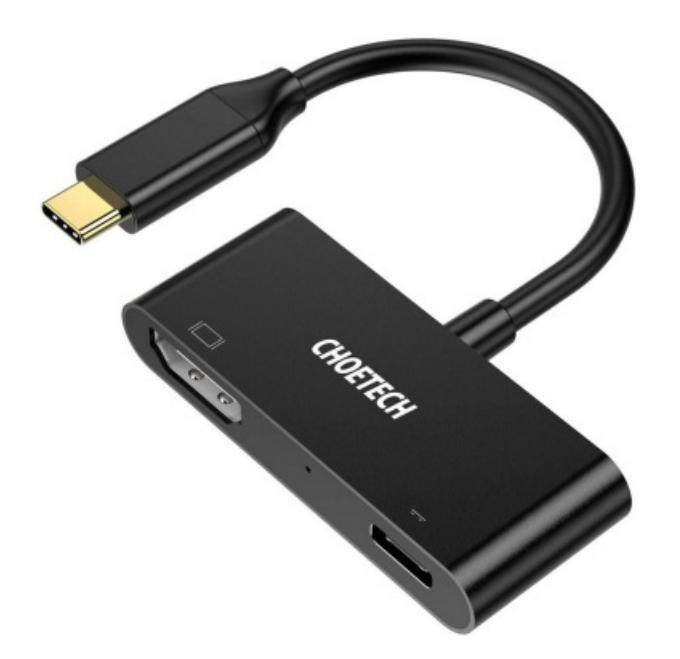

C'est la solution la plus simple et fiable, mais pas la plus pratique car elle réduit la mobilité.

La tablette et le vidéoprojecteur sont reliés par un câble HDMI. Ce dernier passe par le plafond et descend le long du tableau.

Cette solution est économique mais nécessite parfois d'utiliser un adaptateur propre à la marque de la tablette, ou du modèle de tablette (Exemple : adaptateur MHL pour Samsung). Les tablettes les plus récentes utilisent une connexion en USB-C.

**2-Chromecast**

## Chromecast

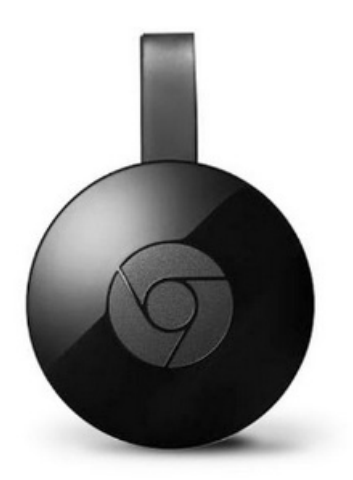

Présent sur le marché depuis des années, Google détient probablement la solution la plus efficace – et la plus universelle – pour la diffusion d'écran, à savoir le fameux Chromecast.

Si certains smartphones comme les Google Pixel permettent de caster directement leur écran, d'autres ne prennent pas en charge nativement le protocole Chromecast. Ce n'est pas un problème, il suffit alors d'installer l'application Google Home depuis le Play Store sur votre smartphone ou tablette.

**3-Application "lets view"**

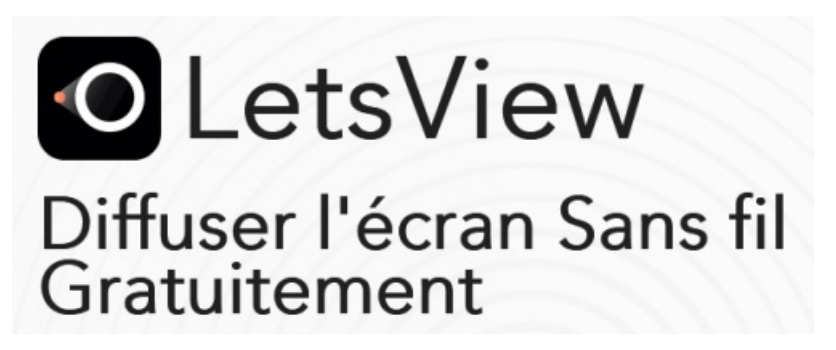

Cette application gratuite permet de reproduire l'écran de votre tablette sur votre ordinateur ou vice et versa en passant par le réseau wifi (obligation d'avoir le même réseau pour les 2 appareils à appairer).

Installer l'application Lets View sur votre tablette et installez le logiciel Lets View sur votre ordinateur.

Exécutez l'application sur les deux appareils et attendez que votre tablette détecte votre Windows 10. Une fois détecté, appuyez simplement sur le nom de votre ordinateur et le processus de mise en miroir commencera.

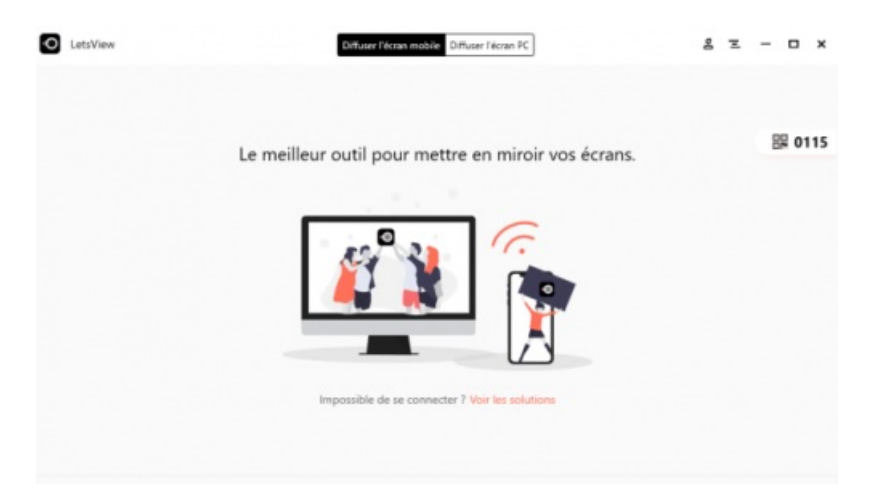

### **4-TeamViewer**

TeamViewer est un autre outil qui peut vous être très utile lorsque vous souhaitez projeter sa tablette sur son PC. Il s'agit d'un outil de mise en miroir qui vous aide à connecter et à contrôler votre PC en utilisant votre téléphone, votre tablette et/ou un autre PC à distance. Il permet une connexion à distance sécurisée et un accès à n'importe quel appareil, à tout moment et en tout lieu. Vérifiez les procédures ci-dessous pour connecter et mettre en miroir votre tablette à votre PC avec succès.

- Installez l'application sur la tablette et sur Windows 10.
- Lancez l'application puis saisissez l'ID TeamViewer de votre Windows 10 et appuyez sur le bouton Télécommande.
- Votre tablette est maintenant mise en miroir sur l'écran de votre ordinateur.

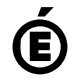

 **Académie de Poitiers** Avertissement : ce document est la reprise au format pdf d'un article proposé sur l'espace pédagogique de l'académie de Poitiers. Il ne peut en aucun cas être proposé au téléchargement ou à la consultation depuis un autre site.